$1 - 2$ 

# Quick Jumper Setting Reference

**(See Chapter** 2 for details on jumper settings and connectors.)

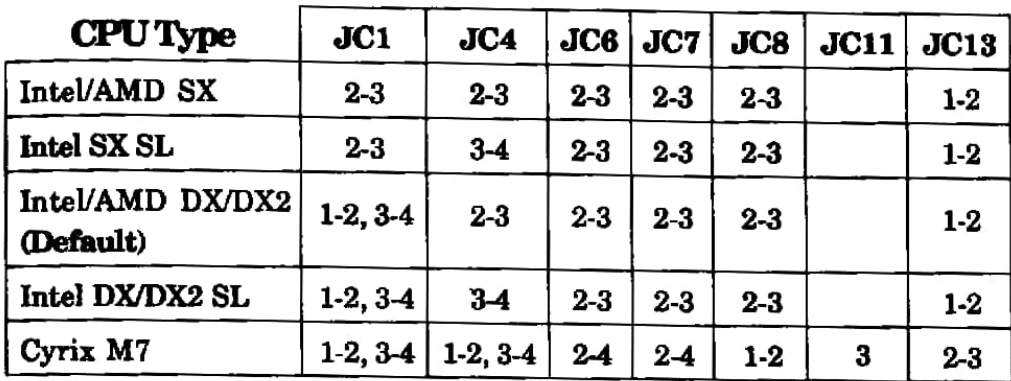

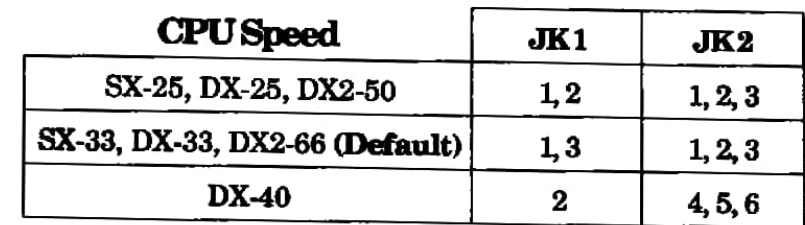

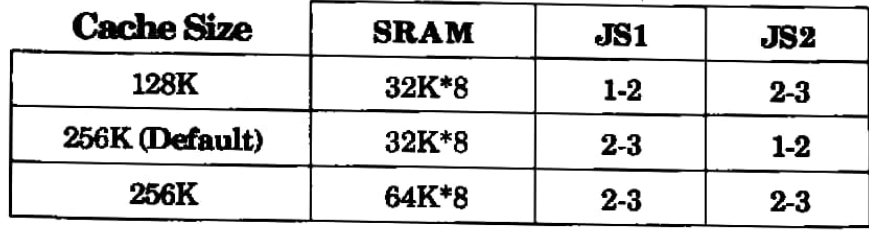

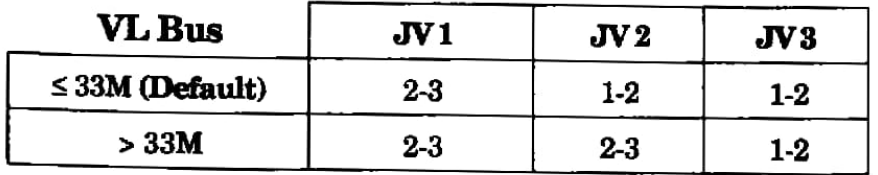

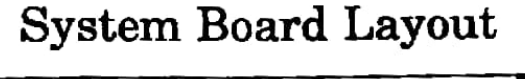

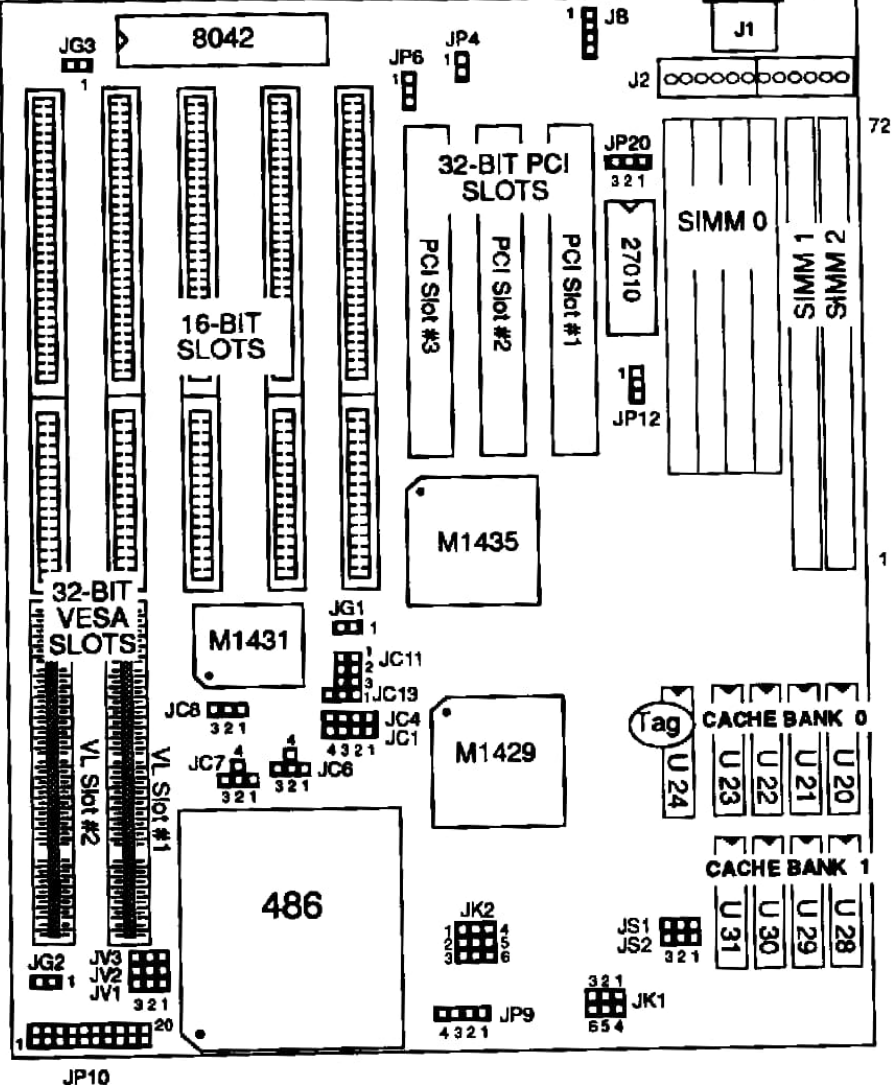

*Figure 1-1. System board Layout* 

## CPU Type Selectors: JCl, JC4, JC6, JC7, JC8, JCll, JC13

The 486 PCI ALI system board supports the following CPU types:

- Intel 486<sup>TM</sup> 486SX / 486DX / 486DX2
- S-Series Intel 486™ 486SX / 486DX/ 486DX2 SL

S-Series CPUs provide SMM mode, which includes: **SMI** (System Management Interrupt), **SMIACT** (System Management Interrupt Active), STPCLK (Stop Clock), and pin support for SMM mode.

S-Series CPUs are clearly marked with "SA5V1X".

- AMD 486 486SX / 486DX / 486DX2
- Cyrix M7

Note that the system board bas a Zero Insertion Force (ZIF) Overdrive Socket for PGA type 486 CPUs.

To configure the system board to recognize which type of CPU is installed, you must set jumpers JCl, JC4, JC6, JC7, JC8 and JC13 as below. See Figure 1-1 for jumper locations.

*Important: You must make sure the CPU type jumpers settings* match your CPU type, as shown below. Otherwise, *your system may not start, or may experience system* hang ups.

CPlJ Type: JCl, JC4, JC6, JC7, JCS, JCll, JC13

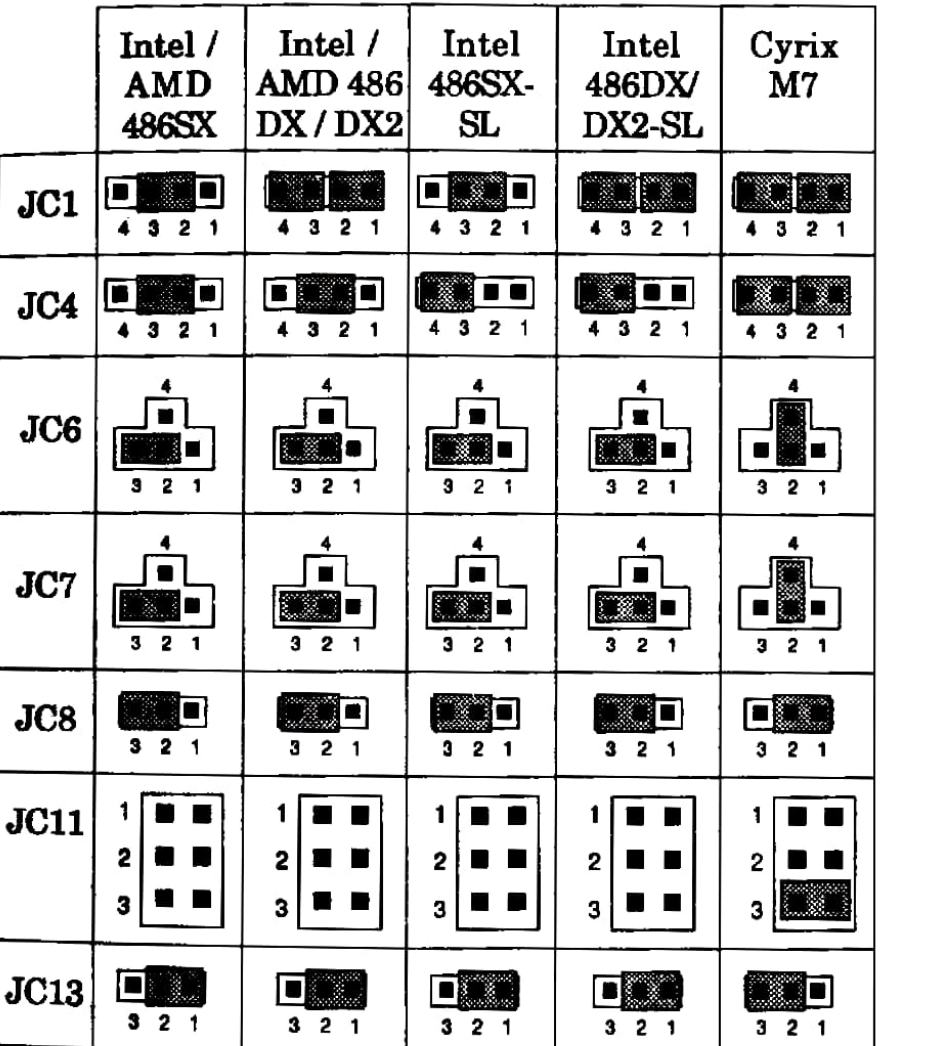

The 486 PCI ALl supports 25, 33, 40, and 50 MHz CPUs, such as the following:

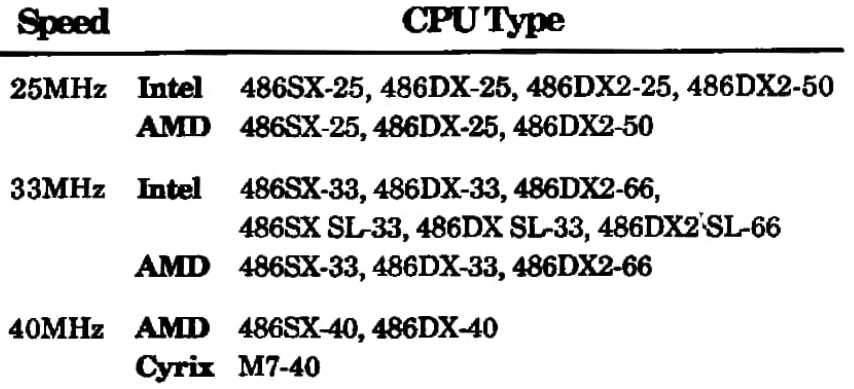

The 486 PCI ALI uses an on-board clock generator, so there is no need to replace an oscillator to change the CPU speed. You just need to set jumpers JK1 and JK2 to select the frequency of the clock generator. See Figure 1-1 for the location of the jumpers.

The 486 PCI ALl also provides **power-saving** functions for non S-series CPUs (CPUs without SL enhancement). When an event bas not occurred for a specified period of time, systems running at 25/33 MHz automatically change to 8 MHz, and systems running at 40 MHz automatically change to 16 MHz.

Set JKl and JK2 for the appropriate CPU speed as below.

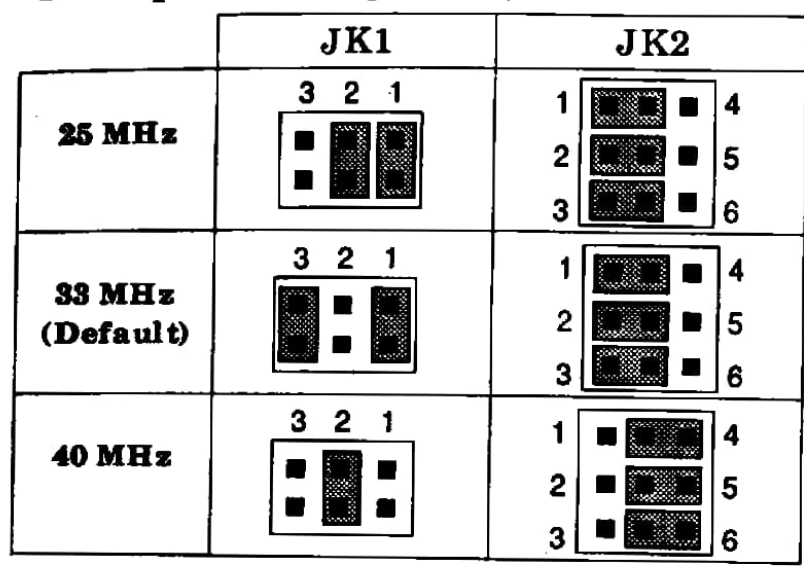

#### **Hardware Installation**

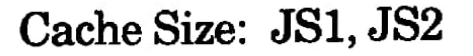

The 486 PCI AL1 supports 128K or 256K of cache memory. You configure cache memory by installing 8K8, 32K8, or 64K8 SRAM chips in Data RAM sockets U20-U23 and U28-U31, and in Tag RAM socket U24, and then setting the cache jumpers JS1 and JS2. For 256K cache you can use eight 32K8 SRAM or four 64K8 SRAM. Note that the speed required for SRAM chips is 20ns.

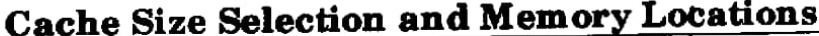

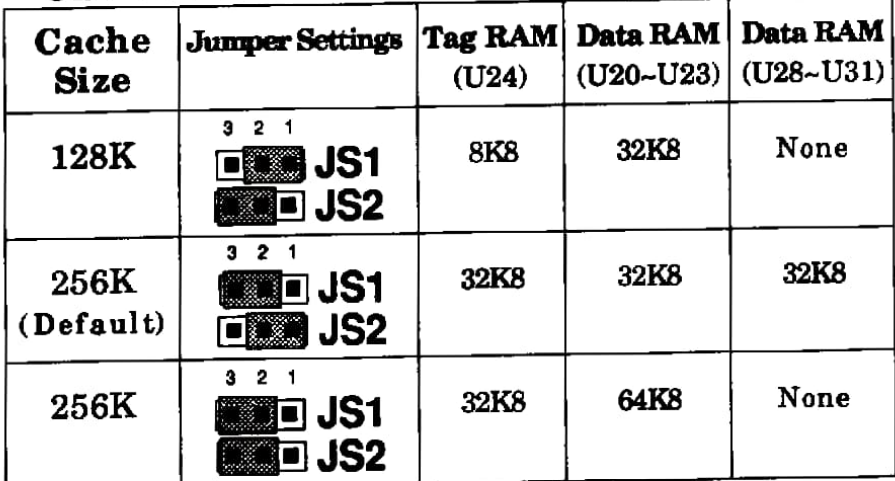

#### **Cache Chip Configuration**

Sockets U20~U23 are 32-pin DIP sockets that can accept either 28-pin 32K8 SRAM or 32-pin 64K8 SRAM. Note that when you install 28-pin 32K8 SRAM in sockets U20~U23, make sure that you insert the SRAM starting from the bottom of the socket - the four empty pin holes should appear at the top of the socket.

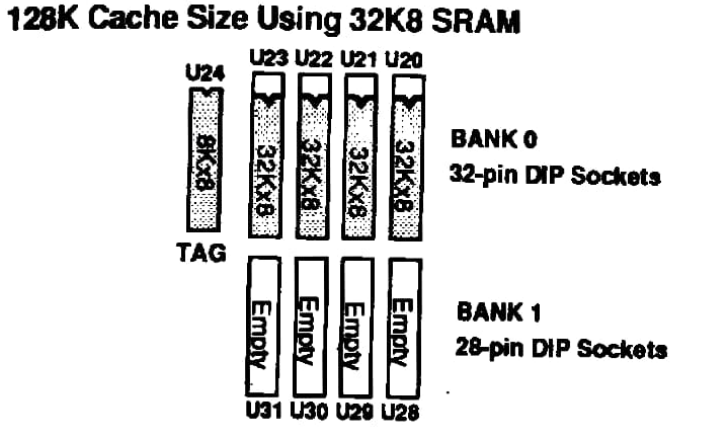

#### 256K Cache Size Using 32K8 SRAM

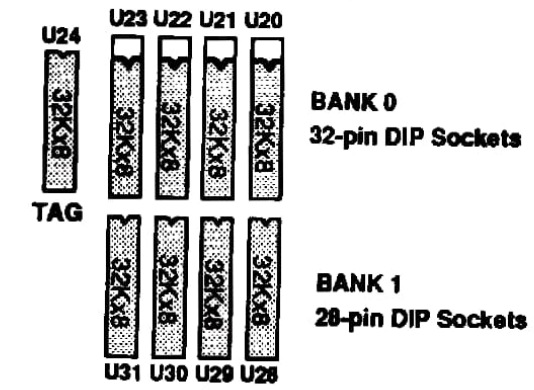

### 256K Cache Size Using 64K8 SRAM

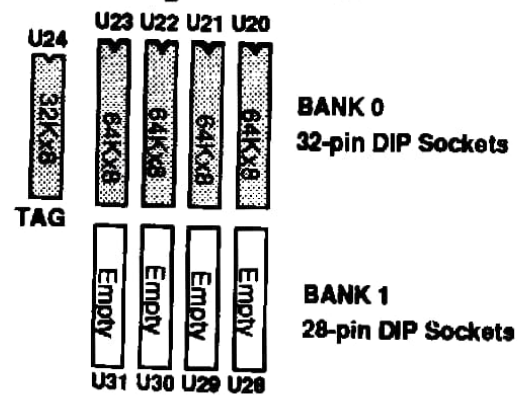

# VL-Bus Jumpers: JV1, JV2, JV3

Jumpers JV1-JV3 set the VL-Bus for use with the CPU speed.

JV1. JV2. JV3 Settings

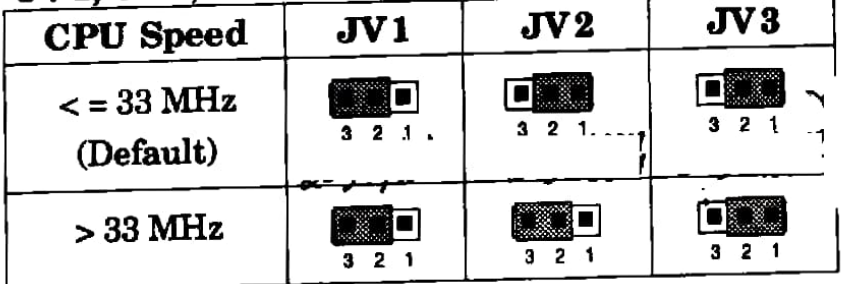

Note: If you plug a VL Slave VGA card into VL Slot #2 at a CPU speed of 40 MHz or 50 MHz, and the system hangs up, or there is no display at power-on, you can try shorting pins 2-3 of jumper JV3.

## PCI Bus Selectors: JP4. JP6. JP12

The 486 PCI AL1 provides three PCI slots on board. You can nse any slot as a Master or Slave. The system board uses three  $\frac{1}{2}$  in moers - JP4, JP6 and JP12 - to set interrupts for PCI addon cards. See Figure 1-1 for slot and jumper locations.

### Using PCI Slot #2 (PCI2)

The chipset of the 486 PCI AL1 conforms to PCI Spec 2.0 requirements for PCI interrupts (INTA#, INTB#, INTC#, INTD#) and only supports Low-active Level Sensitive Interrupt. However, since many PCI IDE cards on the market are designed for Edge Sensitive Interrupt, the 486 PCI AL1 provides slot PCI2 for this type of card.

To configure the system for use with a PCI card that uses Edge Sensitive Interrupt, first go to the PCI Device screen in the BIOS Advanced System Setup and set the "PCI Device, Slot **425 items IRQ line to [None], and Enable Device to** [Disabled]. Then set the system board's jumper JP12 for either Falling-edge Sensitive Interrupt (short pins 2-3) or Risingedge Sensitive Interrupt (short pins 1-2).

#### Notes:

1. Falling-edge Sensitive Interrupt must first pass the system board's Inverter Gate to conform with the ISA Style Interrupt, which is why you short pins 2-3 of jumper JP12.

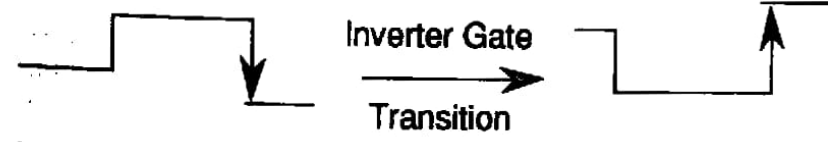

2. Rising-edge Sensitive Interrupt already conforms with the ISA Style Interrupt and passes directly through the ISA IRQ Line, which is why you short pins 1-2 of jumper JP12.

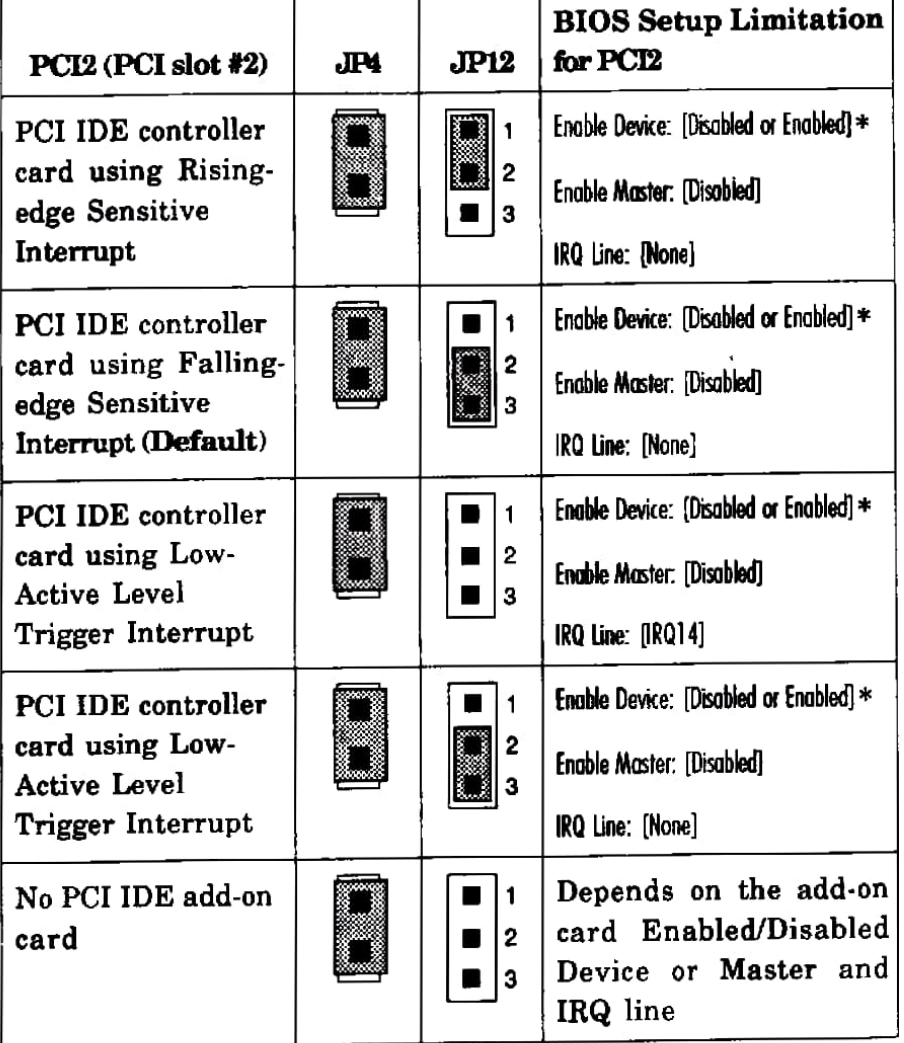

\* Depends on whether the add-on card is a true PCI device. For an add-on card that is a true PCI device, set Enable Device to [Enabled], otherwise set it to [Disabled].

#### **Hardware Installation**

### Using PCI Slot #1 (PCI1)

The Phoenix BIOS allocates AD-17 as PCI1 slot's IDSEL# signal for NCR 53C810 PCI SCSI Controller Cards.

For cards other than NCR 53C810 PCI SCSI Controller Cards AD-19 is used as PCI1 slot's IDSEL# signal.

Set JP6 depending on the type of card as below.

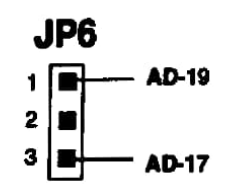

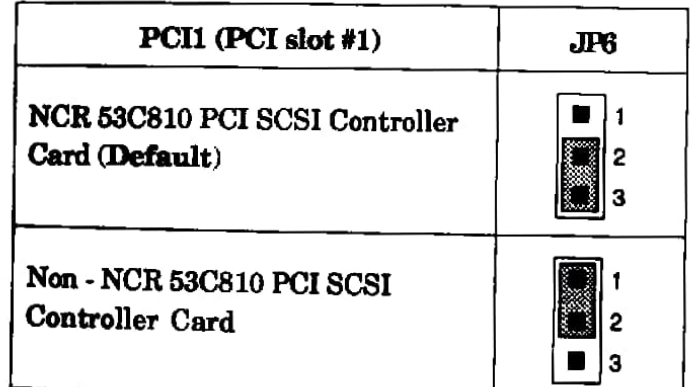

## *Examples of PCI Configuration*

The following examples show how to configure the 486 PCI ALl for use with common PCI cards.

#### **MS-4803 PCI** IDE **Card**

- 1. Set the MS-4803 card for use with Low-Active Sensitive Level Trigger.
- 2. Insert the MS-4803 card into PCI2 (PCI slot #2) on the system board.
- 3. Short pins 2-3 of jumper JP12 on the system board.
- 4. Jn the BIOS Advanced System Setup, go to the PCI Devices screen and set two items under PCI Device , Slot *12* as follows:

Enable Device: IRQ line: [Enabled] [None]

#### **Chaintek** PCI IDE Card **or TEKRAM** PCI IDE **Cache Controller Card**

- 1. Set the PCI IDE card for use with INTA#.
- 2. Insert the PCI IDE card into PCI2 (PCI slot #2) on the system board.
- 3. Short pins 2-3 of jumper JP12 on the system board.
- 4. ln the BIOS Advanced System Setup, go to the PCI Devices screen and set two items under PCI Device , Slot *12* as follows:

Enable Device: [Disabled] IRQ line: [None]

## DRAM Module Configuration

**The ,486 PCI** ALl system board supports four memory banks using three SIMM banks: SIMM 0, SIMM 1, and SIMM 2.

SIMM 0 consists of four 30-pin DRAM module sockets. Each socket accepts a 256K, 1M, 4M, or 16M DRAM module.

SIMM 1 / SIMM 2 consists of two 72-pin DRAM sockets. Each **socket** accepts a single-sided or double-sided lM, 4M, SM, 16M, or 32M DRAM module.

You can install DRAM modules in the SIMM banks in any order and combination, except for the following restriction: *If SIMM O* is *installed with 30-pin DRAM modules, then you con only install a Single density (single-sided) DRAM in*  **SIMM2.** 

Maximum instaJled memory is SIMM o (64MB) + SIMM 1 **(32MB)** + SIMM 2 (16MB) = 112 MB on-board.

See Table 2-1 below for possible configurations.

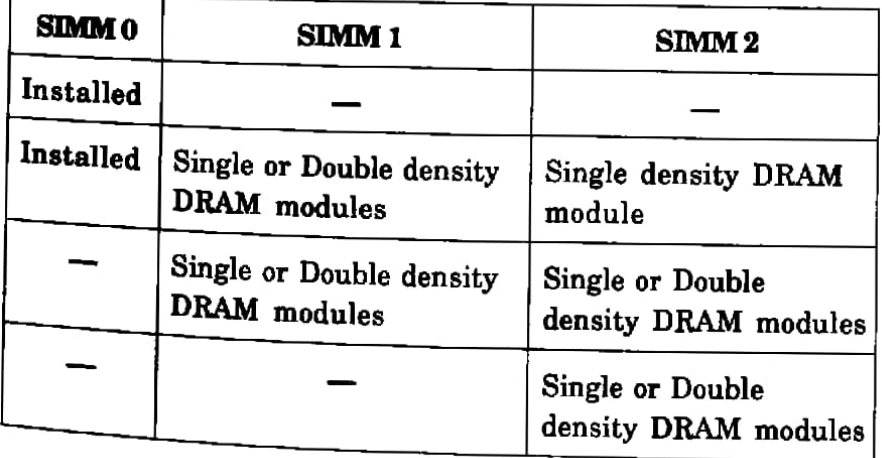

*Table 2-1. Memory Configurations* 

## Green PC Hot Key Connector: JG 1

Attach a power saving switch (hot key) to this connector. When the hot key is pressed, the system goes immediately into power saving mode. Press the hot key again and the system wakes up, retuming to normal.

*Note: If the system's Power Saving Mode is set to Disabled, this hot* key *does not functicn.* 

## Green Monitor Power Connector: JG2

The 486 PCI ALl provides Green Monitor Power On/Off Control functions. Shutting the monitor power off as the system goes into power saving mode greatly reduces the amount of power consumed. To use the Green Monitor Power functions:

- 1. Your system's SMPS (Switching Mode Power Supply) must support the Active Low signal, during which the SMPS shuts off the monitor power.
- 2. Your monitor's power cord must be plugged into the SMPS.

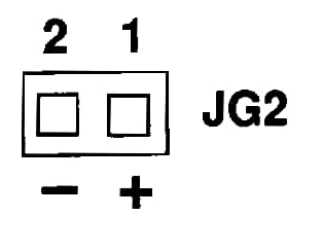

*Figure 2-1. Green Monitor Power Control Connector* 

## Green PC LED Connector: JG3

You can attach an LED - such as on the front panel of a  $\mathbf{system}$  case  $\mathbf{-}$  to this connector, to let you know when the **system is** in **power** saving mode.

When the system's power saving mode is **Enabled**, the LED **connected to** JG3 **flashes** when the system enters power saving **mode, and** it shuts off when the system is exits power saving **mode.** 

When the system's power saving mode is **Disabled,** the LED connected to JG3 is always off when the system is running in **Turbo mode, and** it is always **on** when the system is running in **non-Turbo** mode.

*Note: For another power saving LED, refer to Case Connector Block JP10 pins 4-5.* 

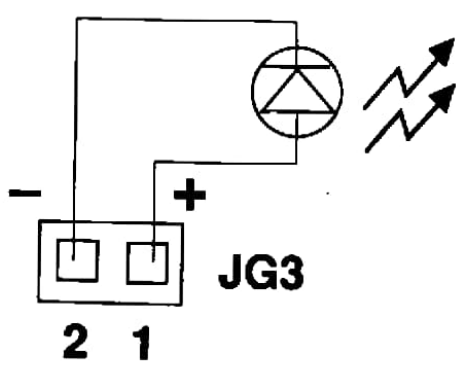

*Figure 2-2. Green PC LED Connector* 

## Power Supply Connector: J2

The power supply connector is a twelve-pin male connector. Dual connectors from the power supply can fit in only one direction. Make sure to attach the connectors with the two black wires at the center, as show in the diagram below. See Figure 1-1 for the connector's location.

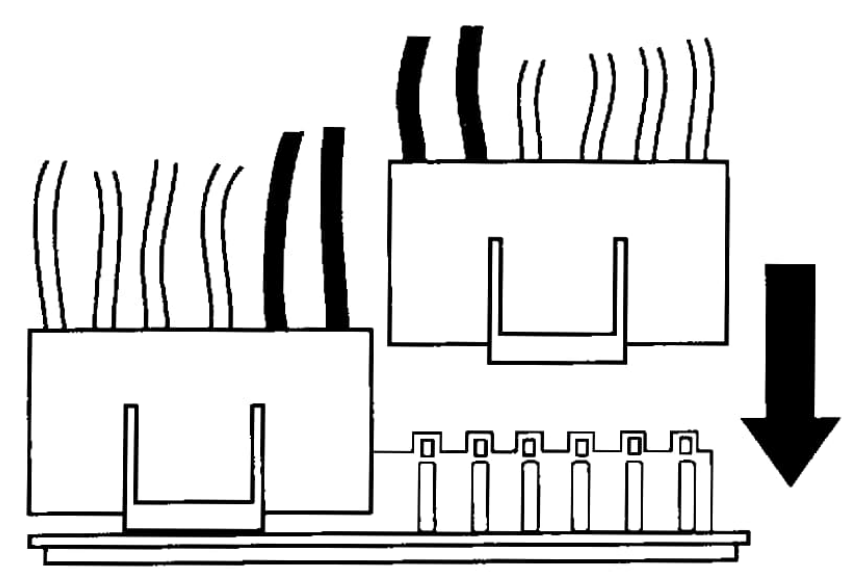

**Figure 2-3. Attaching Power Supply Connectors** 

#### **Connector Pin Description**

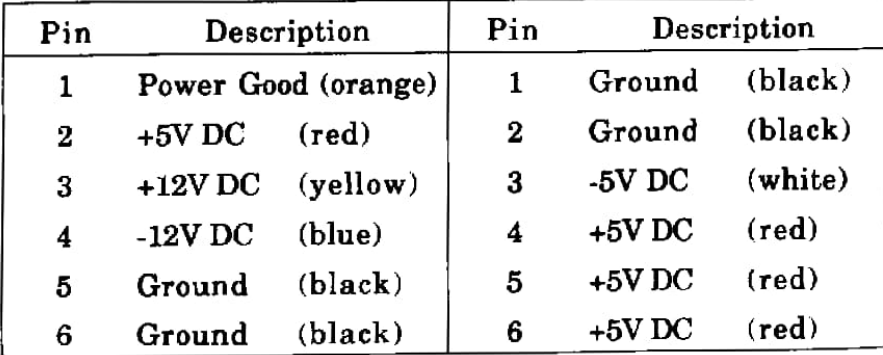

## Case Connector Block: JPIO

The Turbo LED, Turbo switch, Hardware Reset, Keylock, **Power** LED, and Speaker are ail connected to the JPlO **Connector** Block as shown below. See Figure 1-1 for the **connector** block's location.

### *JPlO: Case Connector Block*

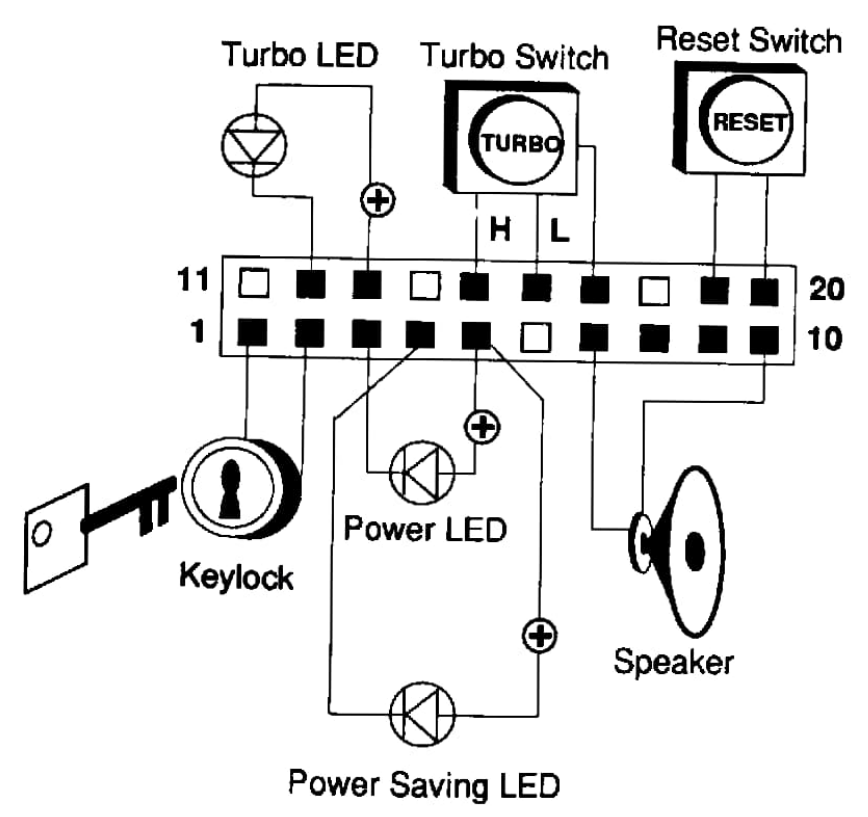

*Figure* 2-4. *Case Connector Block* - *JP 10* 

### **Hardware Installation** 2 - 21

## Extemal Battery Connèctor: JB

A battery must be used to retain the system board configuration in CMOS RAM. Use either the on-board rechargeable battery or an extemal battery. lf you use the onboard rechargeable battery you must short pins 2-3 of JB. For an external battery, the battery's cable eonnector attaches to pins 1 and 4 of JB. See Figure 1-1 for the connector's location.

### *JB: External Battery Connector*

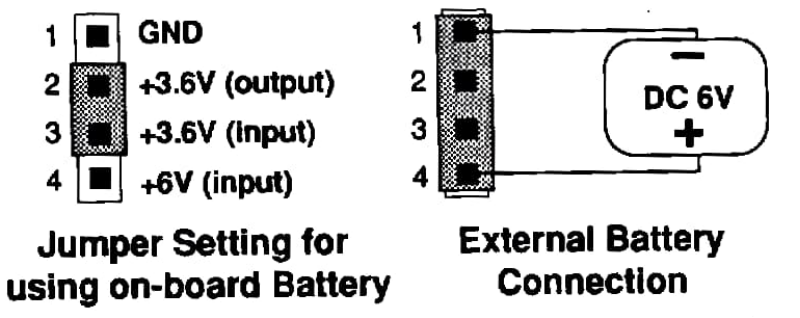

*Figure 2-5. Betting the Extemal Battery Connector* • *JB* 

# Keyboard Connector: Jl

Plug a keyboard cable directly into this standard five-pin female DIN eonnector. Figure 1-1 shows connector location.

# CPU Heat Sink Fan Power Connector: JP9

Attach the cable from a CPU heat sink fan onto this connector. For a+ 12V fan attach the cable to pins 3-4. For a +5V fan attach the cable to pins 1-2. Figure 1-1 shows connector location.

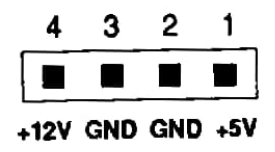

# Flash Memory Power Selector: JP20

**Jumper** JP20 selects power for Flash memory.

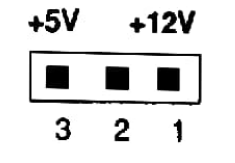

Set jumper JP20 as below.

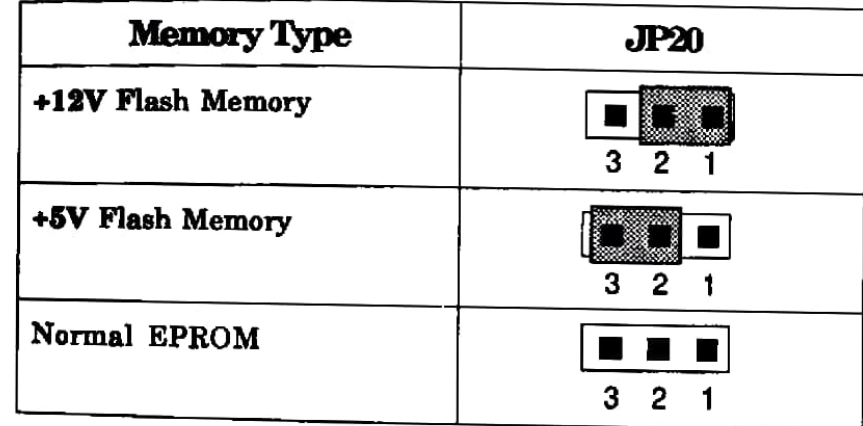